2024/04/28 09:09 1/1 Trip modification

## **Trip modification**

In the main view of **SCHED** section, once the flights are selected and **Modify Flights** button hit, Modify pop up window opens up.

In this window, new tab Trip has been added.

From this tab it is now possible to make the following changes on selected trips:

- add client
- · change trip type
- mark the trip as option
- indicate the commercial / non-commercial type

From:

https://wiki.leonsoftware.com/ - Leonsoftware Wiki

Permanent link:

https://wiki.leonsoftware.com/updates/sched-trip-modification-implemented?rev=1651901965

Last update: 2022/05/07 05:39

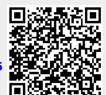